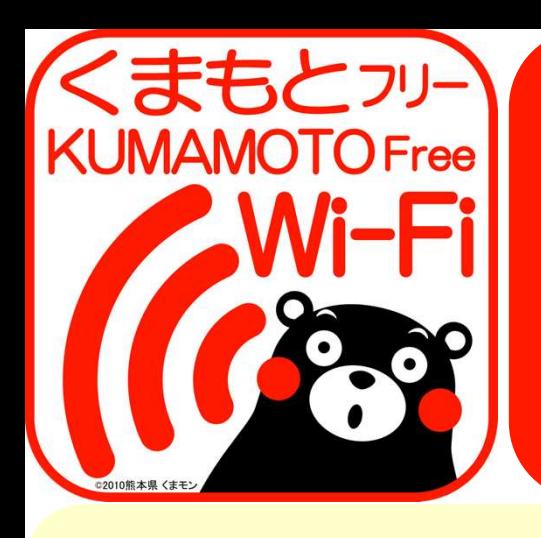

LAN

√ kumamoto-free-wifi

 スマホ、タブレットで インターネット接続!

kumamoto-free-wifi

インターネット接続!

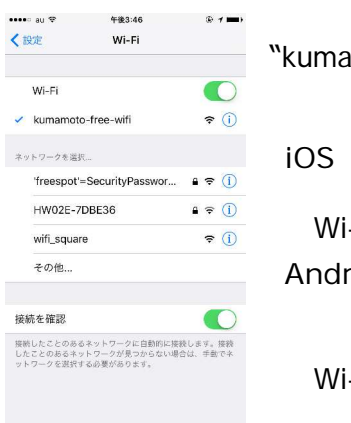

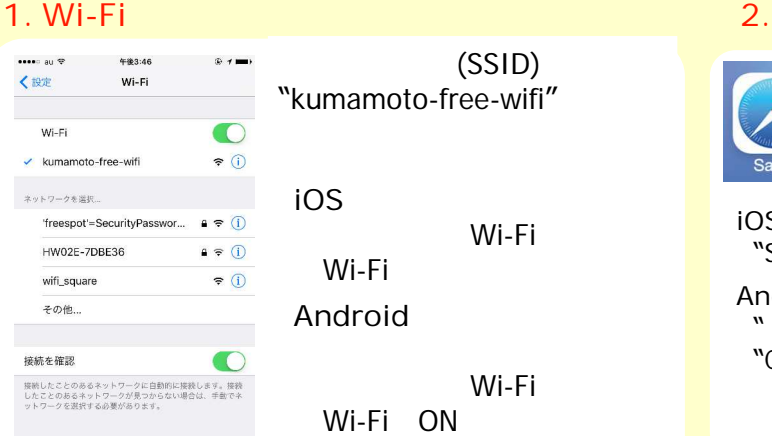

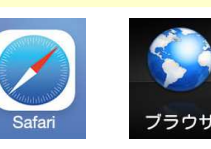

**iOS** の場 "Safari" Android<br> **W**  $"''$ 

"Chrome"

**3.** 初回ユーザ登録

### ≪初回ユーザー登録手順 : **NTT BP**方式 ≫

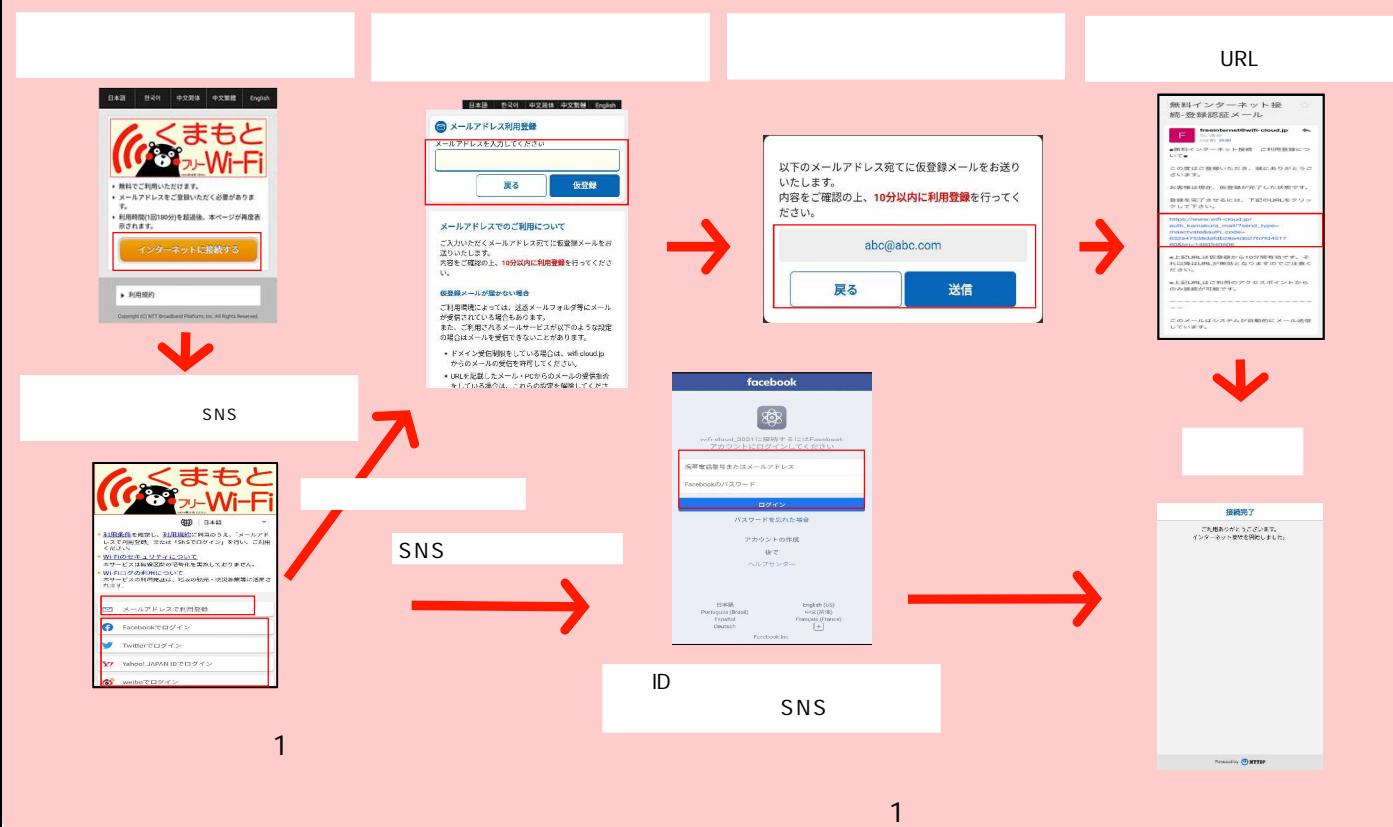

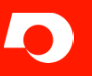

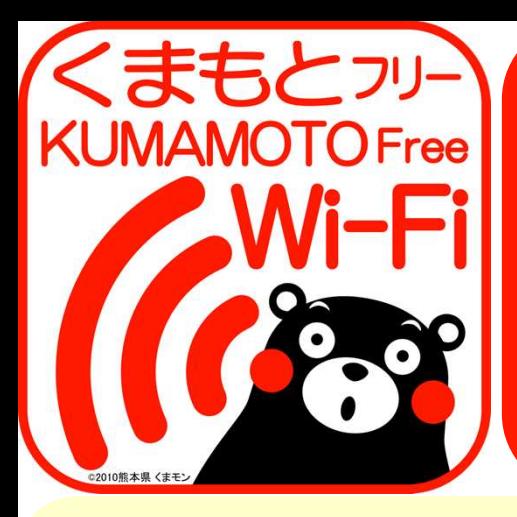

## FREE Wi-Fi For Everyone !

## Smartphones, Tablets  $\checkmark$  Connect to the Internet

▼ kumamoto-free-wifi

**For ease of access, this service**<br>is not encrypted. Please do not **EXECUTE INTERNATION INCORDING WITH A SIMULATION**<br>Service (such as passwords or For ease of access, this service enter personal or sensitive information while using this credit-card number). Your information may be stolen by malicious users.

# ≪**User's Guide**≫

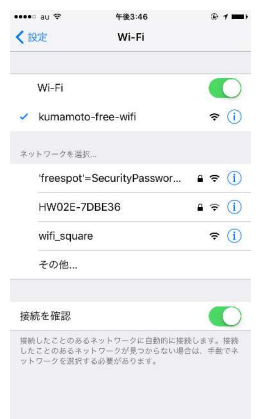

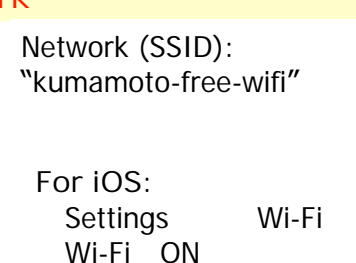

**For Android:** Settings Wireless and Network Wi-Fi Wi-Fi ON

### **1. Select Network 2. Open Browser**

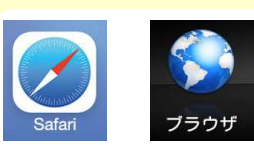

**For iOS:** Safari **For Android:** Browser, Chrome (or other depending on your device)

When you open your page. browser on any page, you will be redirecterd to the User Registration

### **3. Signing up**

### **Registration steps for NTT BP**

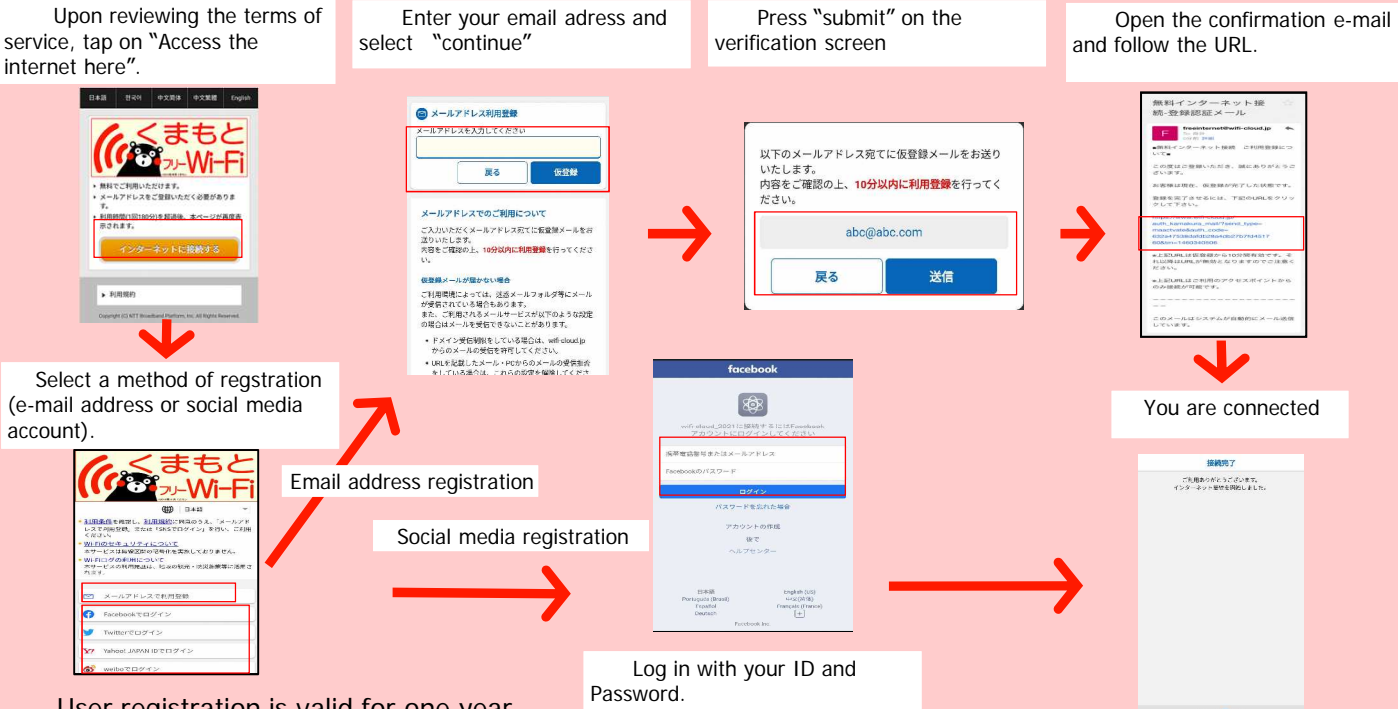

User registration is valid for one year.

You will not have to register the next time you connect to this network for one year.

The duration of one connection can vary depending on the establisment. However, there is no limit to the number of times you can connect.

**C** KUMAMOTO Prefecture

Digital Innovation Development Division, Digital Innovation Bureau, Department of Planning and Development TEL: 096-333-2145 E-mail: dejisuishin@pref.kumamoto.lg.jp 2022.4.14

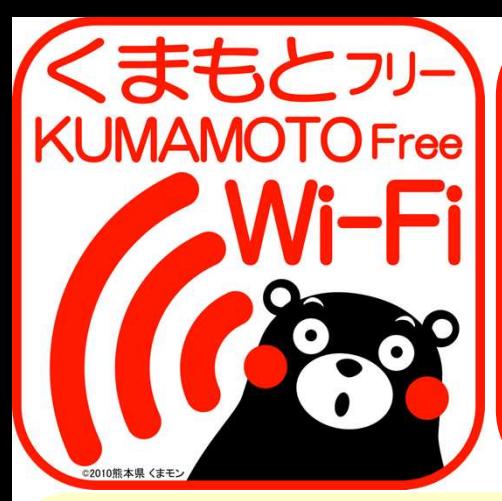

누구나 무료로 사용할 수 있는 무선 **LAN**!

### <u>V</u> kumamoto-free-wifi <u>v</u> 스마트폰, 태블릿으로 인터넷 접속**!**

- 음식 제 아주 화는 하고 있지<br>- 유소님과 금리 글로 하고 있지  $\left[\begin{array}{cc}$ [팩스 워드, 신용카드 번호 $\sim$ 본 서비스에서 편리성 향상 을 위해 암호화는 하고 있지 않습니다. 그러므로 이용 시 에는 개인 정보나 기밀 정보 (패스 워드, 신용카드 번호 등)을 입력 하지 마십시오. 악의가 있는 사용자에게 정보 를 도둑맞을 가능성이 있습 를 도<br>니다.

# 이용 방법

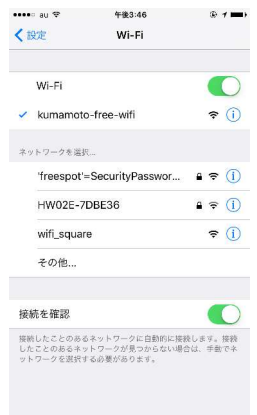

네크워크(SSID)에서 "kumamoto-free-wifi"를 선택

**iOS** 의 경우 설정 Wi-Fi Wi-Fi ON **Android** 의 경우 설정 무선과

네크워크 Wi-Fi Wi-Fi ON

### **1. Wi-Fi** 선택 **2.**브라우저 기동

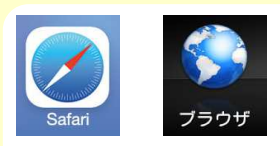

**iOS의 경우** "Safari"

**Android 의 경우** "브라우저" 또는 "Chrome" 등 기종에 따라 다릅 니다.

브러우저를 기종하고 임의의 사이트를 열면 사용자 등록 초기 화면 이 열립니다.

## **3. 첫 사용자 등록**

### ≪첫 사용자 등록 순서 : **NTT BP**방식 ≫

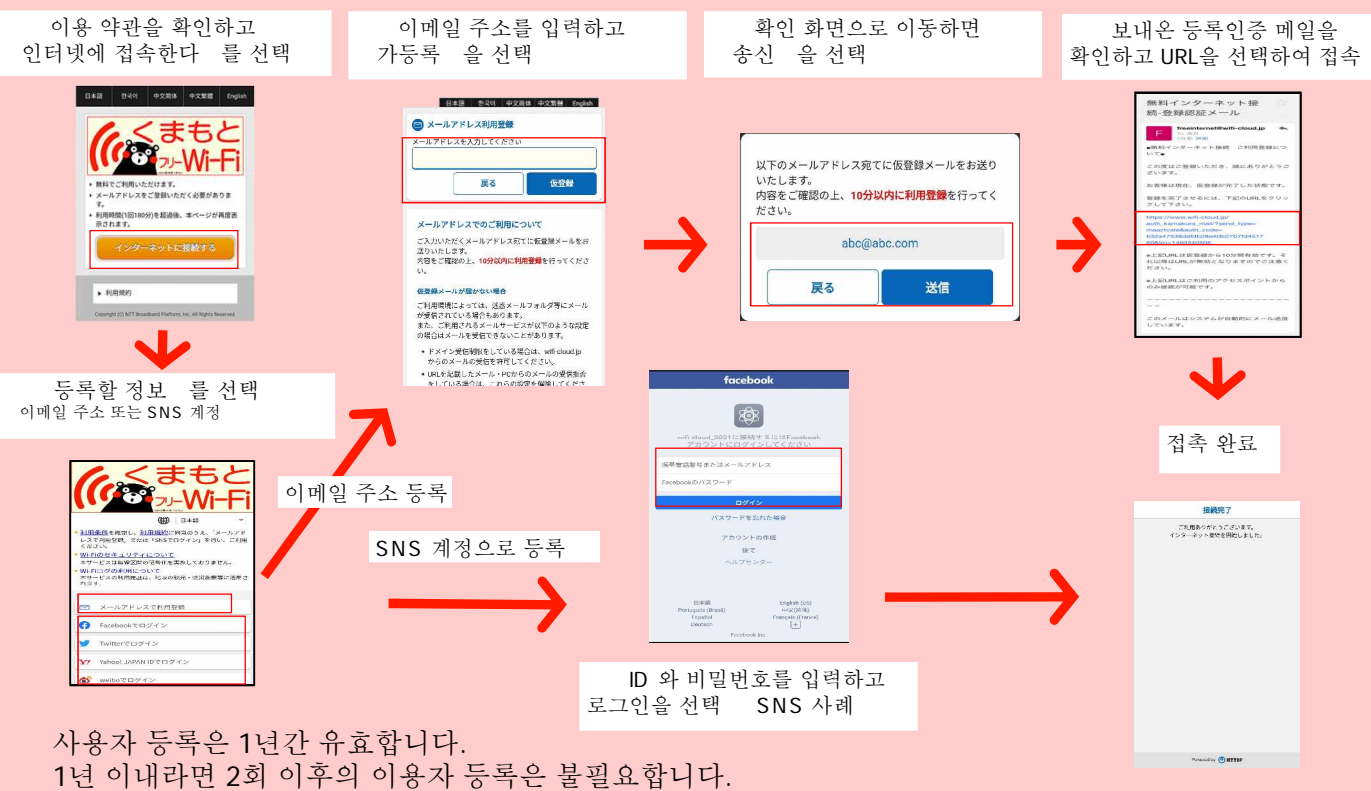

1회 접속으로 이용할 수 있는 시간은 시설에 따라 다릅니다. 단, 1일 이용횟수에 제한은 없습니다.

문의처  $\Gamma$ 

구마모토현 <sup>문의처 구마모토현 기획진흥부 디지털 전략국 디지털 전략 추진과<br>TEL: 096-333-2145 E-mail: dejisuishin@pref.kumamoto.lg.jp</sup>

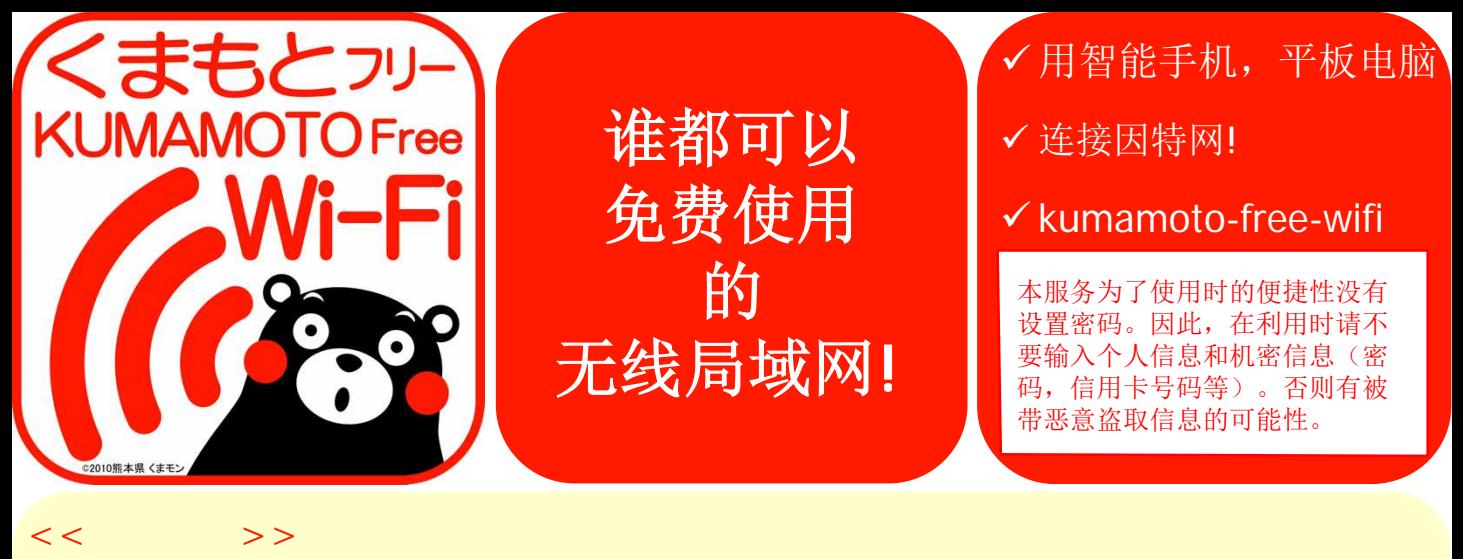

### **1.** 选择**Wi-Fi**

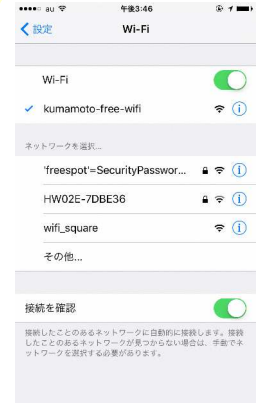

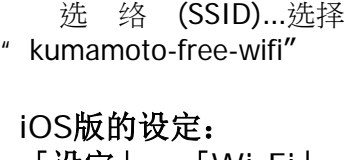

「设定」→「**Wi-Fi**」→ 「**Wi-Fi** 开」 **Android**版的设定: 「设定」→「无线和网 络」→「**Wi-Fi**」→ 「**Wi-Fi ON**」

### **2.**启动浏览器

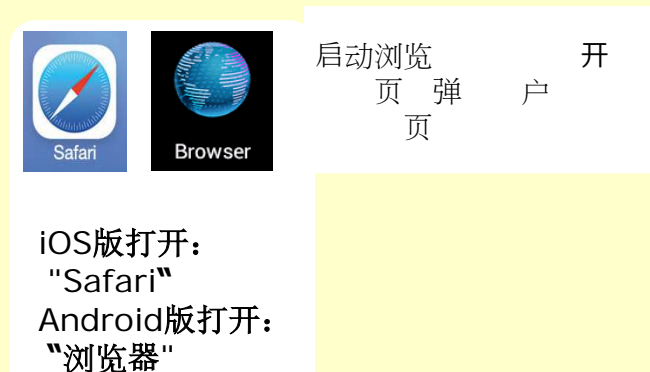

### **3.**初次用户注册

### **<<**初次用户注册程序∶**NTT BP**方式**>>** 4.确认「关于无线LAN ,1.阅读使用条例,选择「连接因特网」 5.确认注册认证邮件,连接指定的 3. 输入必要信息,同意「使用协 URL 议」 击「确认」 BRN BRNS BRNE English ONTTBP (C) NTTBP **KUMAMOTO** 的电子邮箱发送记载有正式注册用URL 警告 安全等级 ■先费互联网连接 关于使用注册■ 。<br>的电子邮件。<br>以后,即可使用互联网。 ree Wi-F 感谢您的注册。 **TENTORE** 关于无线LAN的安全 常日前处于已完成 部箱地址 如需完成注册,请点击以下URL 本服务为方便各位用户的利用、未使用需要对无 ・<br>核LAN终端进行预先设置的WEP等的安全功能。<br>対需要摘保通信安全的用户、推荐利用VPN(虚<br>以专用同)。 确认使用协议 e以上URL自临时注册起10分钟有效。之后URL将无<br>效、敬请注意。 此外从保护青少年的观点来看,本服务对于该公司 ◎ 同意使用协议 利断为不适合青少年使用的网站将进行浏览限 ■以上UPL仅限在思使用的接入点方可进行连接。 本电子邮件由系统自动发送。 请用户同意理解并接受上述内容。以自己的责任 利用本服务。 5.连接SNS 2.选择「注册方式」 Facebook为例 邮 SNS帐 法事先同意NTT<br>tform.inc的服务条款。<br>diarry Record 邮 8 SNS帐号 Sign in with Facebook  $\bullet$ Y/ Yahoo! JAPAN IDTO #1 户注册后,即可链接因特网!  $\overline{H}$  Wi-Fi时无需再度用户注册。 详细步骤请 户 为1 时间 3 时

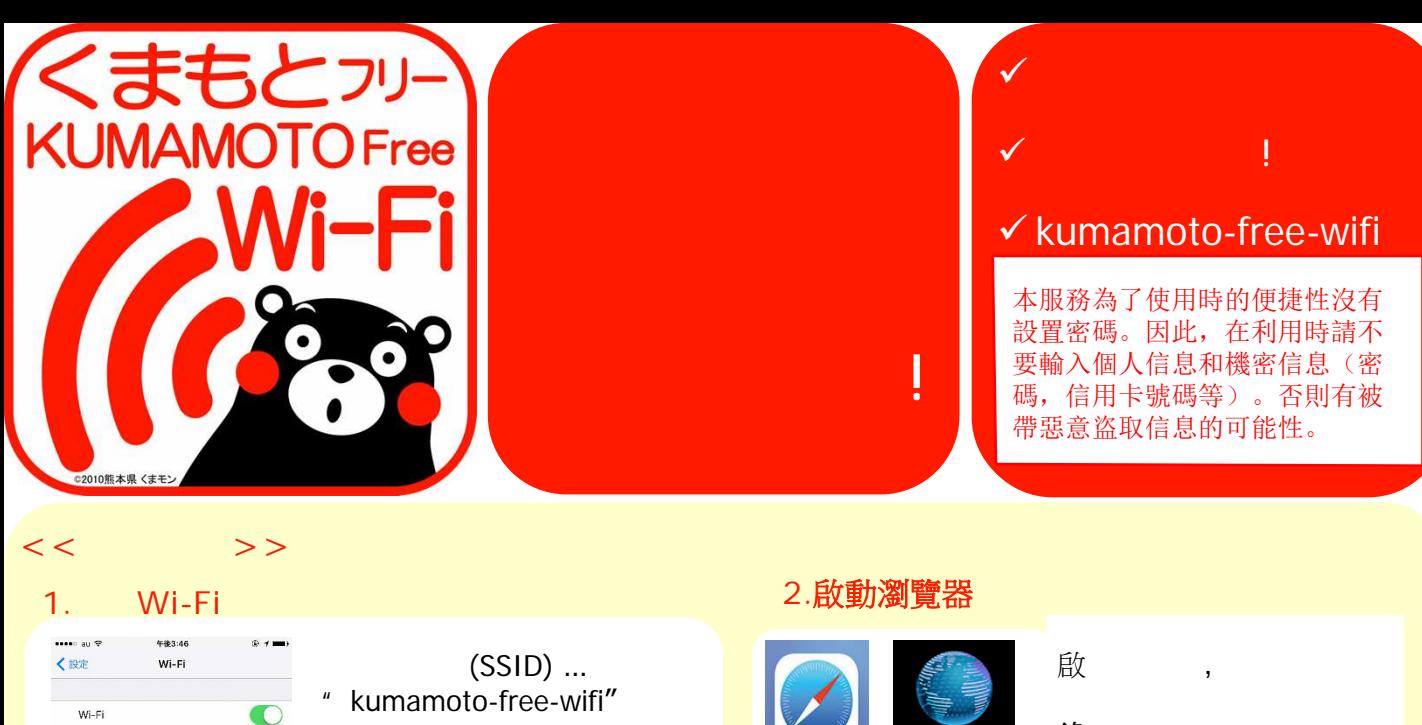

iOS版的設定<br>「設定」

「**Wi-Fi** 開」 **Android**版的設定

路」→「**Wi-Fi**」→ 「**Wi-Fi ON**」

「設定」→「**Wi-Fi**」→

「設定」 「無線和網

### **3.**初次用戶登錄

 $\times$  kumamoto-free-wifi

HW02E-7DBE36

wifi\_square その他. 培結を確認

接続したことのあるネットワークに白動的に接続します。接続<br>したことのあるネットワークが見つからない場合は、手動でネ<br>ットワークを選択する必要があります。

ネットワークを選択

 $\epsilon$ 

 $\bullet \Rightarrow \circledcirc$  $\epsilon$  (i)

 $\bigcirc$ 

### **<<**初次用戶登錄程序:**NTT BP**方式**>>**

**iOS**版打開 **"Safari"**

Safari

**Android**版打開 **"**瀏覽器**"**等

**Browser** 

錄

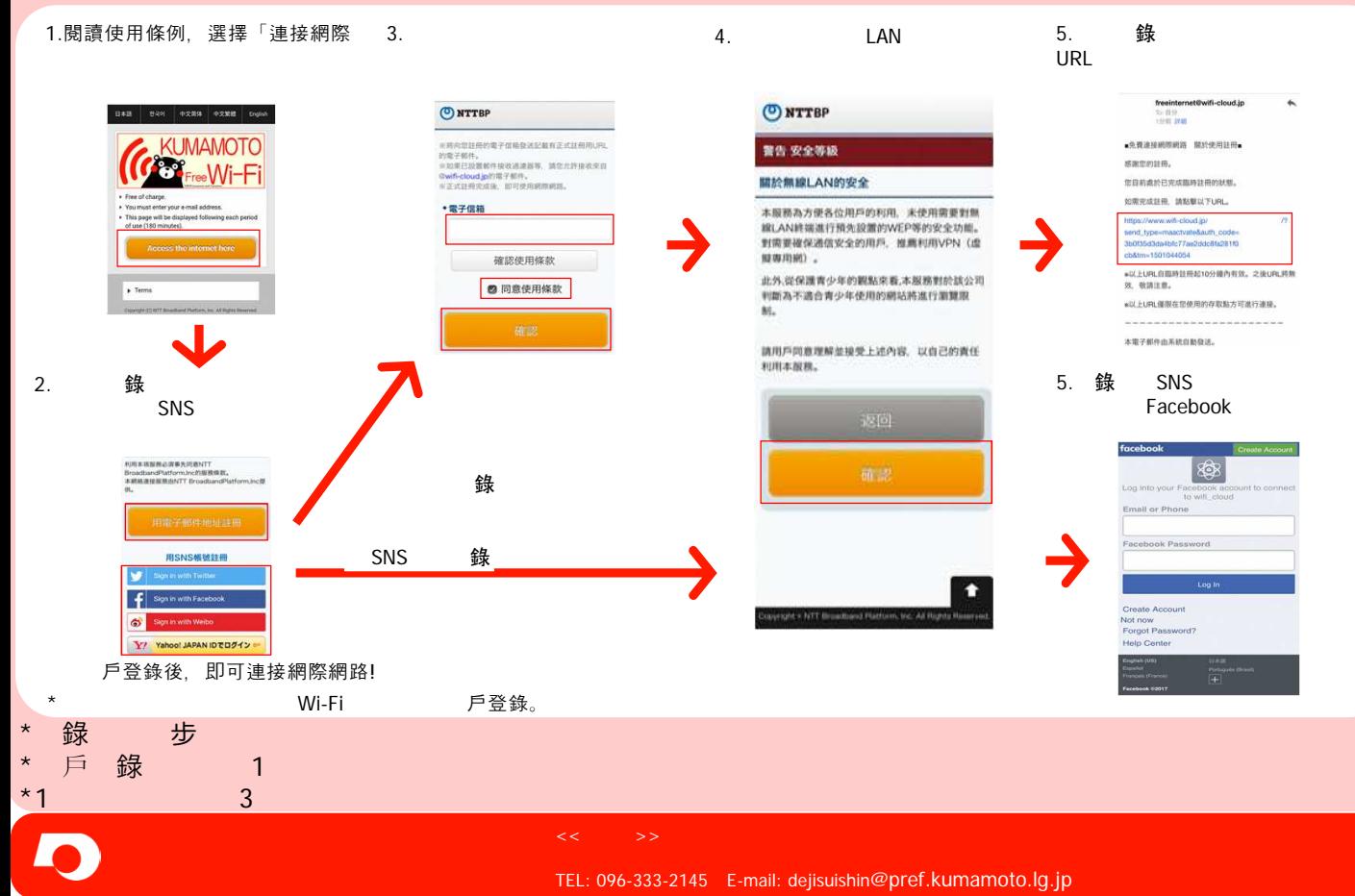